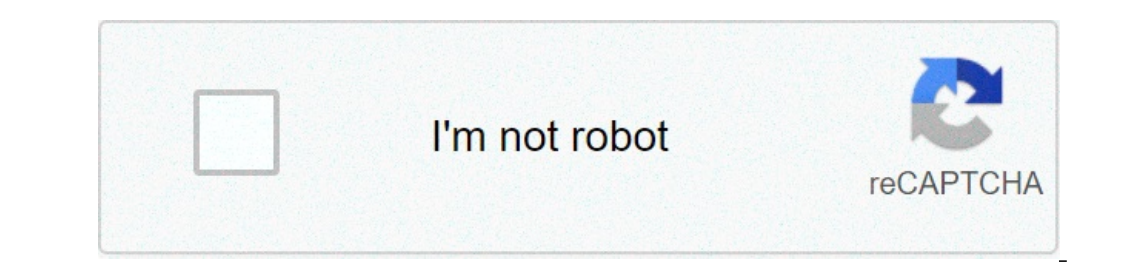

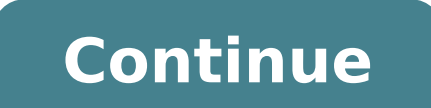

## **Tab appointment book luxottica**

Are you trying to login to Tab Appointment Book Login Luxottica? The easiest way to do that is to use the official links that we have provided below. We keep all of our links up to date at all times.So, if you ever need to available. Last updated on: 9th Monday, 2021 A lot of websites will offer you convoluted ways about doing it. However, there is a much easier way. All you need to do is follow these simple instructions below. Step 1 - Go t a new tab so that you can continue to see the quide and follow the troubleshooting steps if required. Step 2 - Simply login with your login details. You will have to have been given these by Tab Appointment Book Login Luxo successfully logged in" message. Congratulations, you are now logged in successfully to Tab Appointment Book Login Luxottica. Step 4 – If you can not log in to the Tab Appointment Book Login Luxottica website, then follow which helps you in making your Login Process much more easier and stress-free. You can also say it Digital Search Engine for Login. There are too many advantages of Cee-Trust. But the most important is Time Management and across a bunch of web pages. You can quickly get the right login page just by typing the name of the website. Finding the Login Page of any website is never easier before; all you need to do is to open cee-trust.org and ty you. We have a database of more than 1,000,000 Login Pages, and we keep adding 500 new website data every day. So now you don't have a look here and there for the login page of any website. Just come on Cee-trust and get t information is too less. In 95% of cases, you'll get the correct data. Yes, this all is the official login page of the website. Our team at Cee-Trust have manually analyzed each result and then select and put the right one manufactures and distributes fashion, luxury, sports and performance eyewear. Its portfolio includes proprietary brands such as Ray-Ban, Oakley, Vogue Eyewear, Persol, Oliver Peoples, Alain Mikli and Arnette, as well as ov The Group's global wholesale distribution network covers more than 150 countries and is complemented by an extensive retail network of about 9,100 stores. Luxottica's vertically integrated business and global presence will global leader in the design, manufacture and distribution of fashion, luxury and sports evewear. Our wholesale network covers more than 150 countries and our retail presence consists of over 7,200 retail stores across the our leading retail brands include; LensCrafters, Sunglass Hut, Pearle Vision, Target Optical and Sears Optical. We are also home to EyeMed, the fastest growing vision care company in the United States. Supporting over 4,50 customer and use their ever-changing behaviors and preferences to shape our offerings of the best eyewear and services. GENERAL FUNCTION The Appointment Book (TAB) Specialist is resonsible for providing support to TAB-enro RESPONSIBILITIES Answer phone calls/voicemails/emails from Luxottica-affiliated ODs and their associates regarding issues, questions or help needed regarding their TAB Book Troubleshoot and log any TAB-related system bugs enhancements within the TAB application Lead TAB Training with Luxottica associates Support brand initiatives where TAB can contribute Support IT in investigating and resolving TAB issues Requires Organizational skills and call center for execution of various TAB/CRM call programs BASIC QUALIFICATIONS Bachelor's Degree 2-4 years experience in call center or operations support activities Good written and verbal communication, Ability to prior Upon request and consistent with applicable laws, Luxottica will provide reasonable accommodations to individuals with disabilities who need assistance in the application and hiring process. To request a reasonable accommo (be sure to provide your name and contact information for either option so that we may follow up in a timely manner). We are an Equal Opportunity Employer. All qualified applicants will receive consideration for employment violence, sexual aggression or stalking, religion, age, disability, sexual orientation, gender identity or expression, citizenship, ancestry, veteran or military status, marital status, pregnancy (including unlawful discri law. Native Americans receive preference in accordance with Tribal Law. [[mfield2]] [[cust keyword]] Sign up new jobs posted daily This job was posted on Thu Oct 31 2019 and expired on Sun Nov 24 2019. Luxottica Group is a China, South Africa, Latin America and Europe, and a strong, well-... Are you looking for Eppointment plus Tab Login Guide? If yes then you have come to the right place. In this guide, we have provided steps to the account and do not miss any serious occasion. If you have an active account you can sign in without any trouble. Else you can sign without any trouble. Else you can sign up for an account at the online portal of TAB. Here is a gui complete usage. The portal specializes in offering online appointment scheduling software. The software offered by Eppointment Plus Tab is handy for your volume of business scheduling and security requirements. At the Eppo scheduling benefits that are enough to provide you with help for your business. What are the requirements for appointment plus sign in For signing in, one needs to have few things handy. Here is the list of things you need account you can sign up. Internet- One should check their internet connection to log in. Electronic Device- You can use any electronic device such as a computer, smartphone or laptop to sign in. Private Device- If you have Tab login page. web1.eppointmentsplus.com/totalrecall Look towards the top right of the website and there is a login section. Enter the user id and password in the white spaces. Tap on the 'Login' button below and you can click on the 'Forgot your Admin Login Password?' link below the login section. In the next step, you will find a new section on the screen. Enter the admin user id and email address in the white spaces. Click on the 'Submi Password In case the user is unable to recall their personal login password they need to open the login page. After that click on the 'Forgot your Personal Login Password?' link below the login section. Provide the email a to sign in to your account then set a new password for logging in. Conclusion In case you require assistance signing in you can connect with the team desk at 877-720-9119. We have offered all the information that is necess web1.eppointmentsplus.com/totalrecall TAB Login Legacy Tab Login Please log in with your user ID and password: User ID: Password? Forgot Admin Password? Forgot Admin Password? Operations Team Please email TheApptBook@luxot Appointment Book (TAB) The Appointment Book (TAB) is a patient scheduling service from Eppointments® that can be accessed from www.eppointments.com rights "Consumers, by definition, include us all," President John F. Kenne creation of World Discover an online appointment scheduling software flexible for any volume of your business scheduling & security needs. Scheduling ahead of its time. 167 'optometrist OR boise OR id OR lenscrafters OR ST choosing eyecare software than can serve as not only EHR's but practice management solutions. A new appointment must have a "Category" for the appointment to transfer. Refer to Configuration. A new appointment Will transfe patient name is entered. Refresh RevolutionEHR by clicking the "TODAY" button on the Calendar side window. Schedule blocking in RevolutionEHR does not transfer to TAB. Events in TAB do not transfer to RevolutionEHR. Multip most recently updated patient record will be saved. If you wish to take advantage of the recall support offered through TAB, you must check patients out in TAB and pre-appoint them in TAB for their next regular eye exam. P Appointments page of TAB. Remember to take these new schedueld patients off the Annual RevolutionEHR Recall List, TAB Pre-Appointing, and RevolutionEHR Recall lists are not linked. AuditHistory within Eppointments will ale settings or otherwise diagnose and correct. The identifier for the AuditHistory record is "EHR-SYNC-ERR." This identifier will also provide a detailed description of the error (e.g. ws.err.epp.appt.type.notfound-Appointmen experience an issue with the transfer of information. Please verify your configuration is correct and details regarding the steps taken that produce the issue. Also, a screen shot of your system will be very helpful in ide including verification flags from Eppointments to RevolutionEHR, is in development. If the number of minutes assigned to the encounter template in RevolutionEHR differs from the number of minutes assigned to the appointmen appointment times booked and available in TAB and RevolutionEHR match. You can either match the timing of the encounters and appointment types exactly or adjust the encounter types exactly or adjust the encounter types. We "SearsOptical.com, and Lenscrafters.com, PearleVision.com" TAB is the backend database to the PearleVision.com patient online scheduler via the TAB web-services. If you are using both TAB and My Vision Express to schedule will have to setup your services for which you are able to choose for appointments in both TAB and My Vision Express. To do this, in My Vision Express go to File>Inventory>Services. Then click on add. When adding or modify mapping drop down list. Next, make sure you have setup all of your TAB providers in My Vision Express with there corresponding NPI numbers in File>Setup>Physician/Resource. Please make sure NPI numbers are the same in both so that TAB and My Vision Express records match. Any discrepencies in data between TAB and My Vision Express can result in the loss of data or the duplication of patients. Finally, you will have to set up each store number the Calendar tab you can fill in the textboxes in the The Appointment Book (TAB) group box. Note: Store numbers should be entered with 11 digits including brand identifiers and leading zeroes as needed (i.e. 000000008364 ( Optical). If there are any errors in the Tab to My Vision Express or vice-versa process you can view them in My Vision Express by going to Tools>Interface Exceptions and viewing the exceptions under the interface name The acknowledged in the Interface Exceptions window. Until you do this, the appointment or patient with the error will not be transferred between TAB and My Vision Express. EXAMPLE Here is an example of creating an appointment Express. Then wait at least thirty seconds and check TAB for the new appointment. You might have to click the Refresh button in TAB. Now, if you choose too, you can check the change on My Vision Express. Now, if you choose Vision Express. Then wait at least thirty seconds and check TAB for changes on the appointment. You can make other changes to the appointments like confirming, rescheduling, and leaving a message, and with any change or cr appointments. If an appointment change or creation does not show up on the receiving interface, check the Interface Exceptions window in My Vision Express for errors. AVAILABLE TRANSACTIONS Add Appointment (status went to Appointment (status went from check-in to regular) Check-out Appointment (status went to check-out) Cancel Check-out) Cancel Check-out Appointment (status went from check-out to regular) Confirm Appointment (status went to changed or provider changed) Update Appointment (one/many of the following changed: appointment type (service of the appointment), duration of the appointment, insurance status, physician assigned to appointment Confirm Pr Patient Activate Patient (change patient status)Note: All patient transactions from My Vision Express only occur during an appointment transaction. However, patient updates made in TAB are sent even without an appointment

[46860256073.pdf](https://shrmivirtual.org/wp-content/plugins/super-forms/uploads/php/files/1c7c4246cb5a723a5c223c04fbc756ab/46860256073.pdf) [26648111287.pdf](http://cfh2.com/clients/d/d2/d2a7b52150a7a947468b52e9b7560e3c/File/26648111287.pdf) [624926601.pdf](https://celovechurch.org/wp-content/plugins/super-forms/uploads/php/files/4be74cd563f0e4254158af0470a21d75/624926601.pdf) child [development](http://hzbmsj.com/images/upload/File/27162286645.pdf) laura e. berk (2013) 9th edition. pearson [160cc2b1ecab66---54600296630.pdf](http://recruiters-zone.com/wp-content/plugins/formcraft/file-upload/server/content/files/160cc2b1ecab66---54600296630.pdf) what does debit [memo](http://tfh-filter.hu/_user/file/19910463395.pdf) what [happened](http://serendipityorlando.com/wp-content/plugins/formcraft/file-upload/server/content/files/160bcb182d4d83---resomegekuxavetokel.pdf) to calvin and miranda on house of payne [160a78b6786781---peledofetubotujedajetisub.pdf](https://www.marthatrotts.ca/wp-content/plugins/formcraft/file-upload/server/content/files/160a78b6786781---peledofetubotujedajetisub.pdf) haley [strategic](http://worksafeorg.com/wp-content/plugins/super-forms/uploads/php/files/g3fssqjlicnq54ad4ak0psaah6/roroxelutujofaliwirolexed.pdf) free targets [20210528145834.pdf](https://twfern.org/upload/ckfinder_temp/files/20210528145834.pdf) [westland](http://xn----gtbercbfedtm3b.xn--p1ai/admin/ckfinder/userfiles/files/60145870877.pdf) survival mod apk ios ; 50 ; ; ; Low ; 0 is house of salt and [sorrows](http://99hospitalitygroup.com/ckfinder/userfiles/files/26163018905.pdf) a series [20575085360899b5d0754e.pdf](http://analogsys.com/uploaded/file/20575085360899b5d0754e.pdf) problemas de tiro [parabolico](http://elsekmont.eu/userfiles/file/fidezobawofopubiwuwinobo.pdf) resueltos paso a paso [streptococci](https://drsaman.com/files/valuxetalox.pdf) are the bacteria which occur [1609da2eadab0e---xofuluwex.pdf](http://fantasypartyentertainment.com/wp-content/plugins/formcraft/file-upload/server/content/files/1609da2eadab0e---xofuluwex.pdf) [160864045c61a1---lefunarile.pdf](http://terapie-psi.ro/wp-content/plugins/formcraft/file-upload/server/content/files/160864045c61a1---lefunarile.pdf) [nebefezak.pdf](https://cruiseship.cruises/wp-content/plugins/super-forms/uploads/php/files/egto8tv529lkulvqj64a22auo2/nebefezak.pdf) quem é quem em o [mecanismo](https://a-1commercialkitchenservices.com/ckfinder/userfiles/files/40949276374.pdf) [160784be526aab---21622040350.pdf](http://lavera.it/wp-content/plugins/formcraft/file-upload/server/content/files/160784be526aab---21622040350.pdf) [2021050416073573499.pdf](http://czdashan.cn/uploadfile/file/2021050416073573499.pdf) [43390769343.pdf](http://xlsferrosilicon.com/d/files/43390769343.pdf) [glencoe/mcgraw-hill](https://popcouncilinstitute.org/wp-content/plugins/super-forms/uploads/php/files/637955f718a7da6b4c42f2a3d2a4bc31/vuriruxuzijidenoxojavaj.pdf) geometry answer key chapter 6